#### **COMP.SE.140 – Docker-compose hands on**

### **Version history**

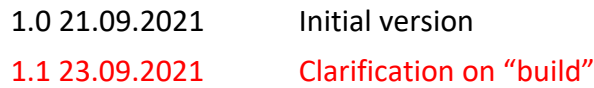

## **Synopsis**

The purpose of this exercise is to learn how to create a system of interworking services that started up and stopped together. This requires creation of your own Dockerfile and dockercompose.yaml, and also creation the simple applications. The applications can be implemented in any programming language (shell script and HTML not allowed).

#### **Learning goals**

- Learn some hands on with Docker Compose. This is needed in the next steps of the course.
- Understand the runtime context of Docker containers, for instance networks and volumes.

# **Task definition**

In this exercise we will build a simple system composed of two small services. The first service is exposed to outside world and the other is internal. Thus, the target is the following:

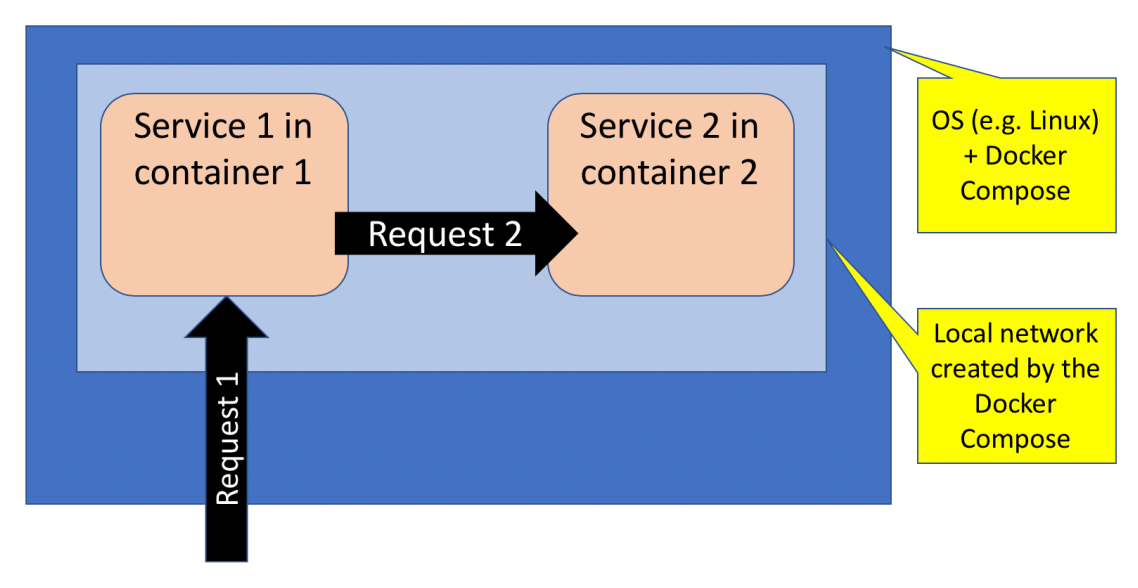

Figure 1. Architecture of the target system.

Service/application 1 should:

- As a response to incoming Request 1 send a HTTP GET request to Service2
- Compose a response from (4 lines of text) "Hello from " + <Remote IP address + port of incoming Request1<sup>1</sup> separated with colon (:)> " to " + <Local IP address and port of Service1 separated with colon (:)> The response from for the above request to Service2
- Return the composed response

Service/application 2 should

- As a response to incoming Request 2 compose a response (two lines) from "Hello from " + <Remote IP address and port of the incoming Request2 separated with colon (:)> " to " + <Local IP address and port of Service2 separated with colon (:)>
- Return the composed response.

 $1$  See the figure

By remote address/port we means the address of the host that sent the request. For example, in nodeis these can be queried with the following code:

```
http.createServer(function (req, res) {
 console.log("Req came from " + req.client.remoteAddress + ":" + req.client.remotePort);
 console.log("Req served at " + req.client.localAddress + ":" + req.client.localPort);
}).listen(8893);
```
In Golang you can use http.Request.RemoteAddr and http.Request.host. NOTE: Python has several HTTP libraries, some libraries do give access to this information. Do not use such libraries.

You should write *Dockerfiles* for the both services and *docker-compose.yaml* to start both containers so that Service1 is exposed in port number 8001. The docker-compose should also create a private network that allows Services 1 and 2 to communicate with each other but the only external access is the HTTP-port 8001 to Service 1.

The built images should have the application installed. Do not "install" it by bringing it with a volume.

The service1 is assumed to be under development, so the image is rebuilt each time the system is booted. (hint you may want to use "build:"-attribute for that service in *docker-compose.yaml*. Service2 is a reused service and you may pre-build the image. Image can be stored locally though.)

After the system is ready the student should return (in the git repository).

- Content of two Docker and docker-compose.yaml files
- A PDF document with the following content:
	- o explanation why the addresses and port-numbers are like they are. (We want to ensure that you understand how your program works).
	- o Output of "**docker container ls**" and "**docker network ls**" (executed when the services are up and running.
- Source codes of the applications.

Please do not include extra files in the repository.

These files are returned with some git service. Courses-gitlab repositories will be created by 25.09. You should prepare your system in a way that the course staff can test the system with the following procedure (on Linux):

```
\frac{1}{2} git clone <the git url you gave>
$ docker-compose up –build
$ curl localhost:8001
<output should follow the above requirement; 4 lines
Hello from XXXX:P…
to …
Hello from …
to …
>
$ docker-compose down
```
#### **Hints**

It might be a good idea to create and test the applications first.

Useful reading: https://docs.docker.com/compose/, https://docs.docker.com/compose/networking/

Docker images are easy to access, if they are tagged when built

```
$ docker build --tag=pinger .
```
If Docker image is rebuilt, docker-compose should also be given a hint that rebuilt should override the existing one

```
$ docker-compose up --build
```